## Инструкция по прохождению анкетирования

## Уважаемые руководители!

Просим обучающихся Вашей общеобразовательной организации принять участие в анкетировании с целью выяснения профессиональных предпочтений обучающихся 9-11 классов общеобразовательных организаций Республики Марий Эл, определения траектории получения высшего образования.

Сроки проведения анкетирования: с 09 по 20 ноября 2020 года.

Предпочтительное количество участников анкетирования - не мене 40 % от количества обучающихся в каждой параллели.

Анкетирование проводится в онлайн-режиме с предоставлением пароля (на адрес электронной почты школы) и доступа каждой общеобразовательной организации для входа в систему.

1. Для начала анкетирования обучающемуся или лицу, ответственному за анкетирование, необходимо ввести адрес анкеты http://survey.marsu.ru/site/auth.html или пройдите по ссылке http://survey.marsu.ru/site/auth.html.

2. В окне авторизации необходимо выбрать город (район), затем Вашу общеобразовательную организацию. Вводится пароль (единый для всей школы), общеобразовательной полученный организацией лополнительно  $\overline{B}$ информационном письме. После этого следует кнопку «Начать нажать анкетирование».

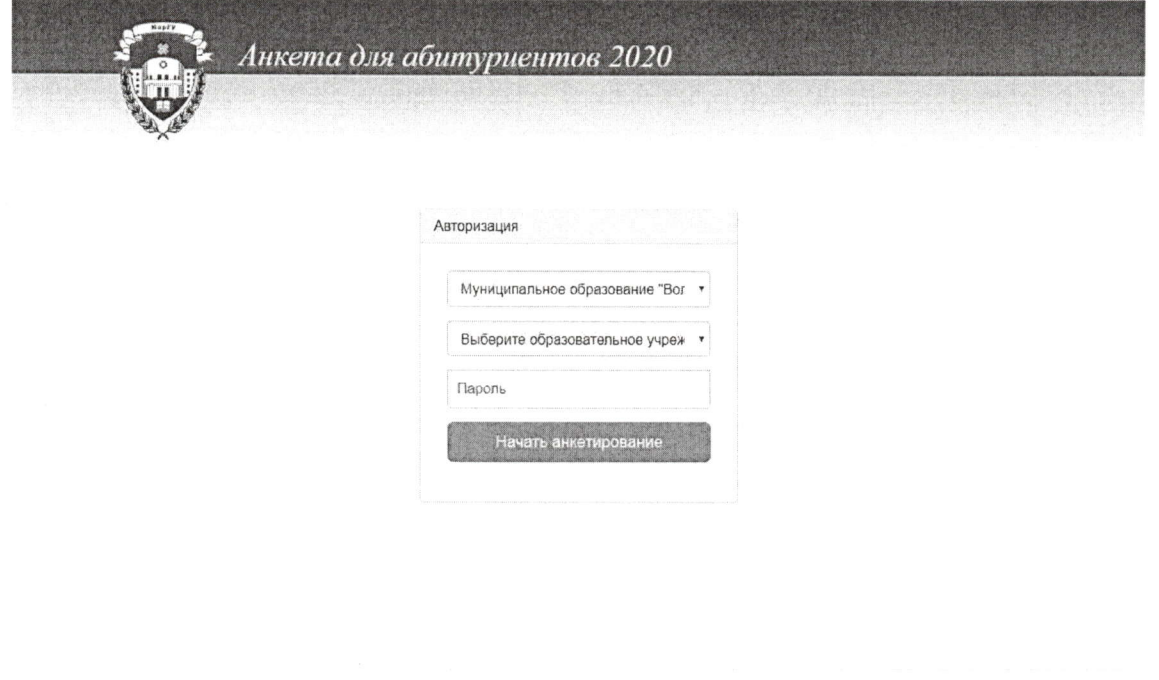

Далее необходимо выбрать класс 9 или 10 или 11 и также нажать кнопку «Начать анкетирование».

© 2020 Марийский государственный университет

Обучающиеся отвечают на вопросы анкеты, по завершении нажимают кнопку «Завершить анкетирование».

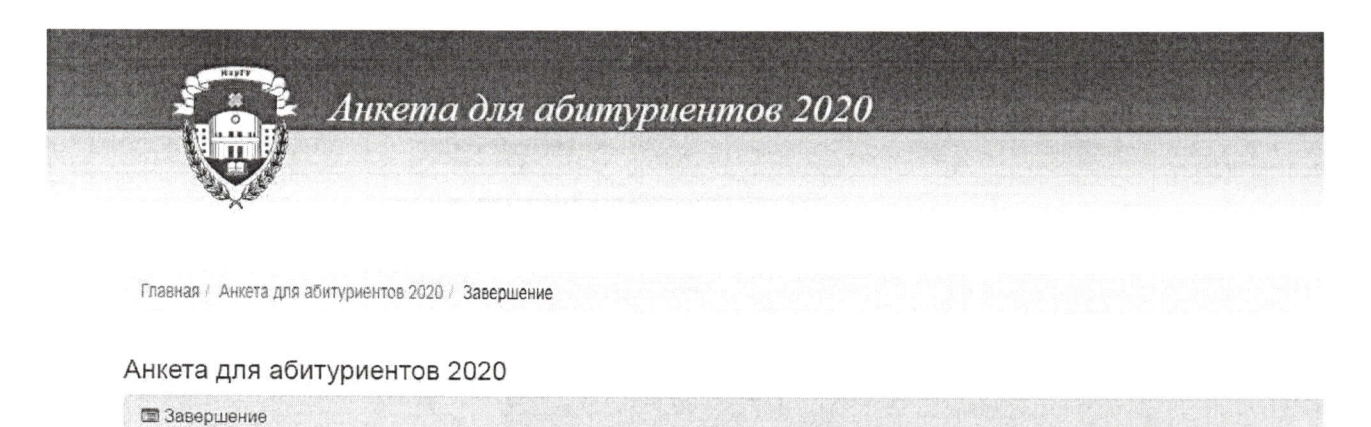

Благодарим за участие в опросе!

Благодарим Вас за анкетирование.